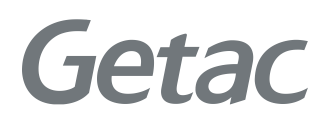

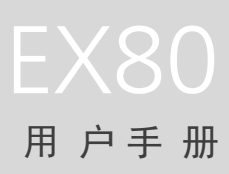

**Rugged Mobile Computing Solutions**

2019 年 1 月

#### 注册商标

Bluetooth ® 字标和徽标是归 Bluetooth SIG, Inc. 所有的注册商标。 所有品牌名称和产品名称分别是其各自所有者的商标或注册商标。

#### 注意

本手册之内容本公司享有随时修改之权利,且不另行通知。 最新版本手册请造访 Getac 官方网站 [www.getac.com](http://www.getac.com/) 取得。

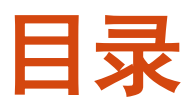

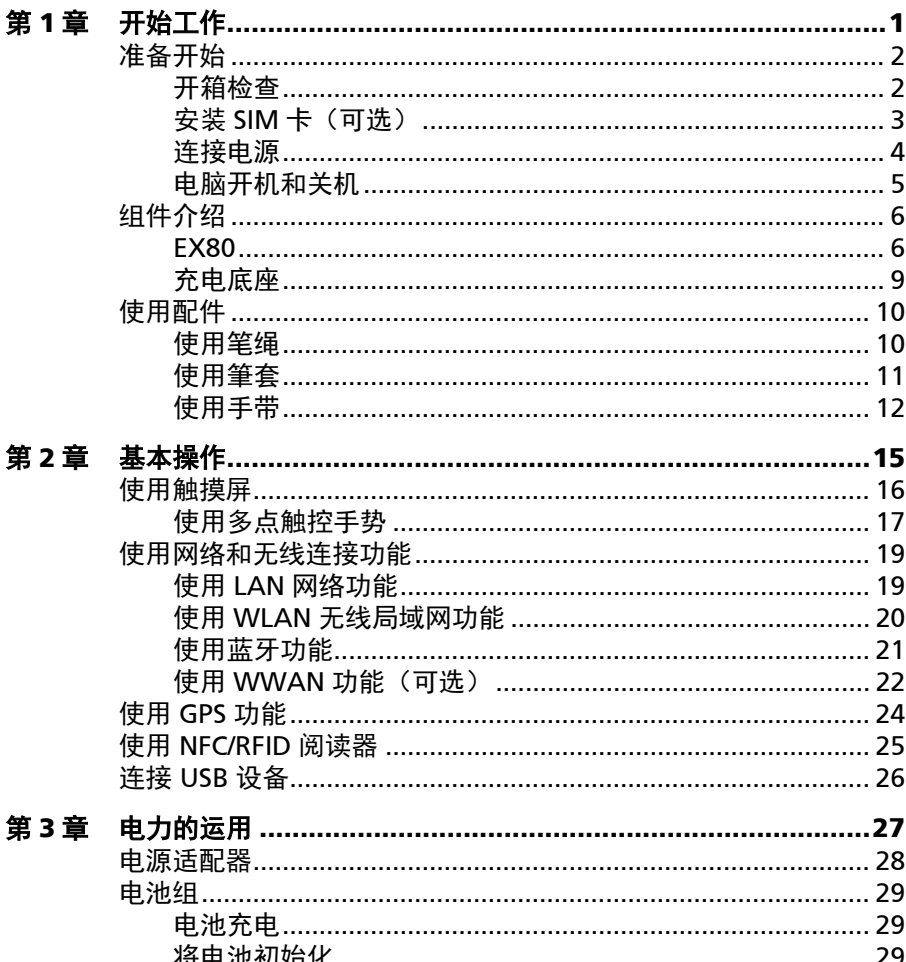

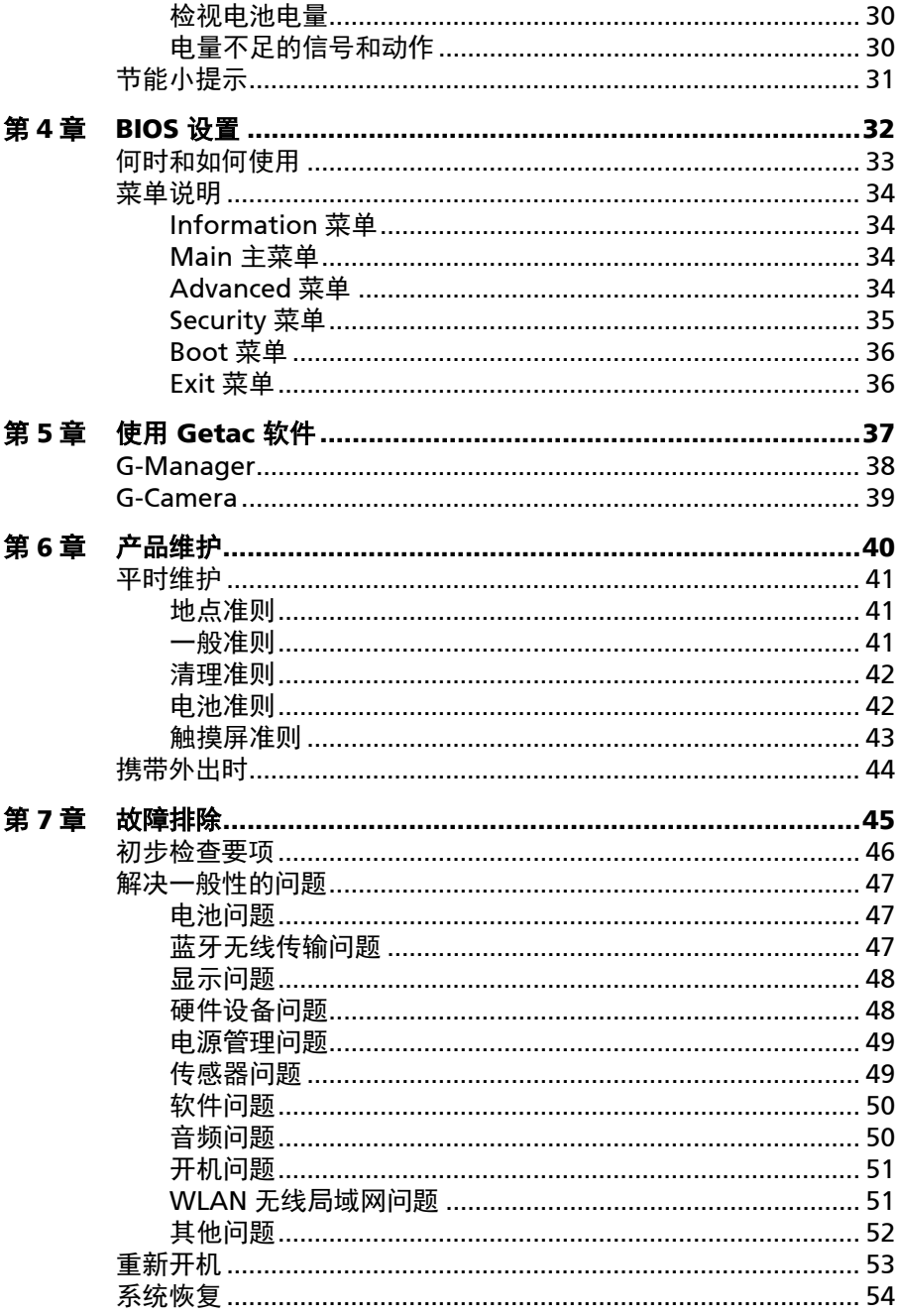

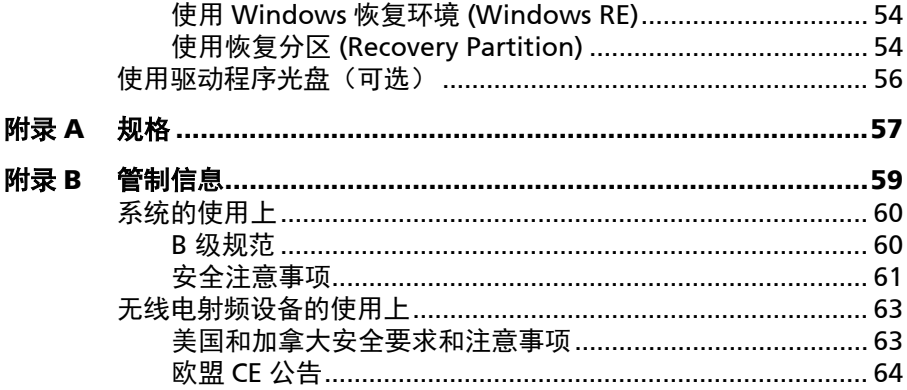

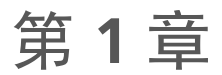

# <span id="page-5-0"></span><sup>章</sup> 开始工作

本章首先教导您如何将电脑准备好,以便让您开始工作。接着概略地介绍电脑的外 观和组件。

<span id="page-6-0"></span>准备开始

## <span id="page-6-1"></span>开箱检查

注:本装箱清单适用于标准型号;部分特定型号可能拥有不同品项。

打开包装后,您应该会看到下列标准品项:

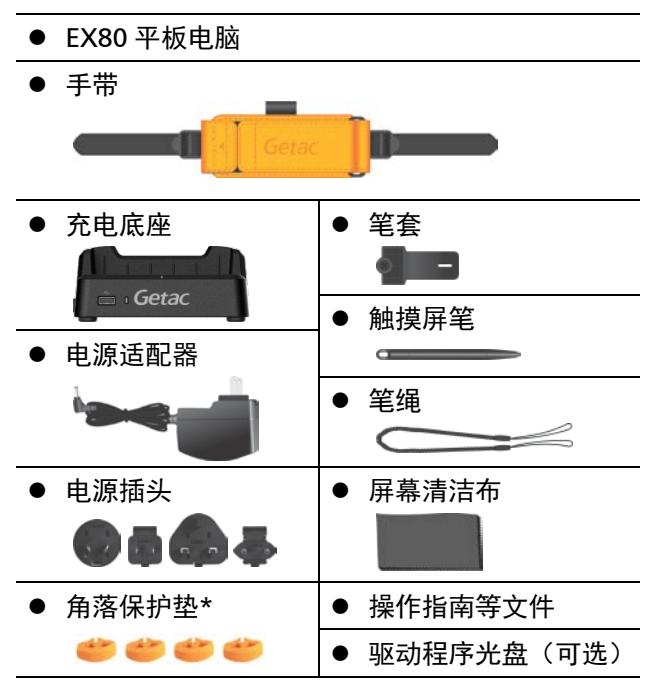

\* 角落保护垫已在出厂前安装于机台的四个角落。

请详细检查所有项目。若发现短缺或毁损的情况,请即刻通知经销商。

## <span id="page-7-0"></span>安装 **SIM** 卡(可选)

1. SIM 卡插槽在电脑右侧。转松两颗螺丝,然后掀开盖子。

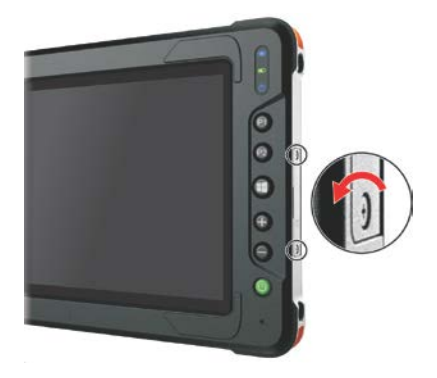

2. 以正确方向将 SIM 卡插入到就定位。

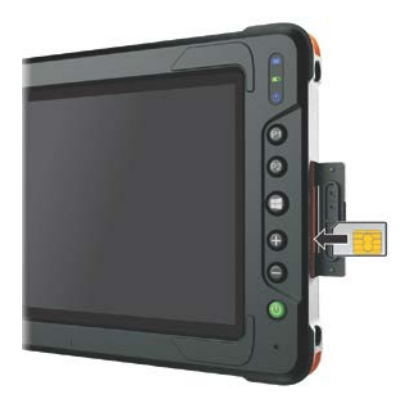

注: 要取出 SIM 卡时, 轻推一下卡的外缘, 卡松脱后即可拉出。

3. 关闭盖子,拧紧螺丝。

注意: 为了确保密封和 IP67 的防护性能, 除非为了卡的插拔需要打开盖子, 否则 盖子应确实关闭,且拧紧螺丝。

## <span id="page-8-0"></span>连接电源

注意: 仅限使用本产品随附的电源适配器。使用其他电源适配器可能会损坏您的 电脑。

注: 电池乃以节能模式运送给您, 该模式保护电池不会充电或放电。当您首次将电 脑连接 AC 电源时, 电池即自动脱离该模式让您开始使用。

第一次开机时必须连接 AC 电源。

1. 电脑的中央线对准充电底座的中央线,然后将电脑放于底座上。

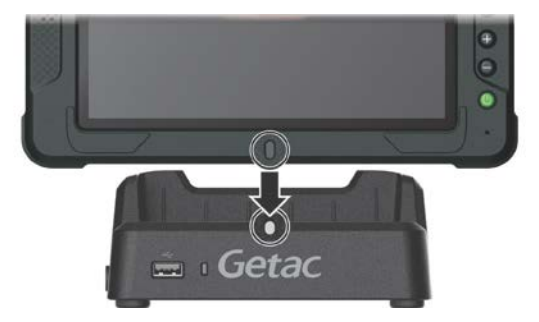

2. 接合电源插头和电源适配器 (@)。电源适配器的 DC 端插入底座 (@),另一端 插入墙壁的电源插座 (6)。

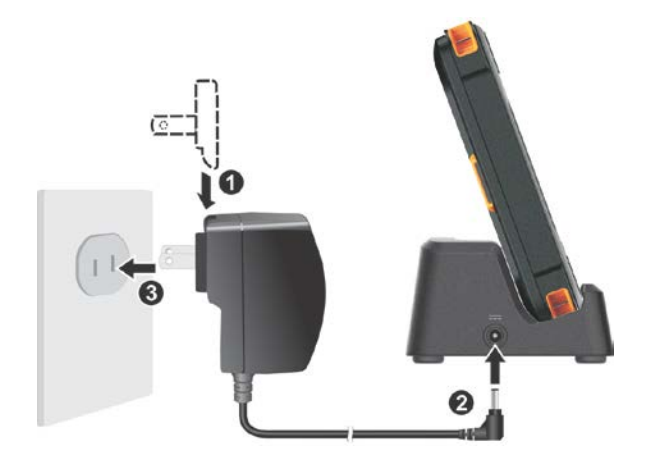

3. 充电底座上的电源指示灯亮绿色。现在,您可以打开电脑电源了。

## <span id="page-9-0"></span>电脑开机和关机

## 开机

按下电源钮 ( (<sup>l</sup>) ) 开机。操作系统 Microsoft Windows 将启动。

注:开机期间碰触到屏幕可能会带出一个启动前的选项菜单(除非默认值已被改 过)。若出现此画面,请点击 **[Continue]** 继续。

## 关机

在完成工作之后,您可以关闭电源或者让电脑进入睡眠或休眠状态:

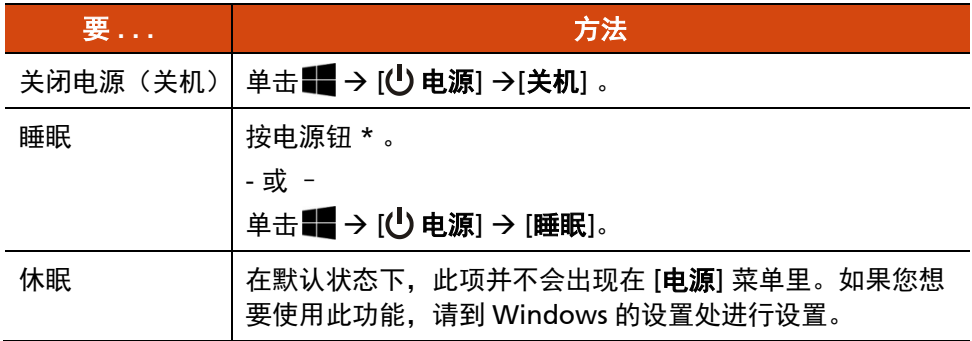

\* 「睡眠」为电源钮的默认功能。您可以通过 Windows 控制面板改变电源钮所运 行的动作。

# <span id="page-10-0"></span>组件介绍

注:依照您所购买的型号不同,电脑外观可能和本手册中所显示的图片有所不同。

## <span id="page-10-1"></span>**EX80**

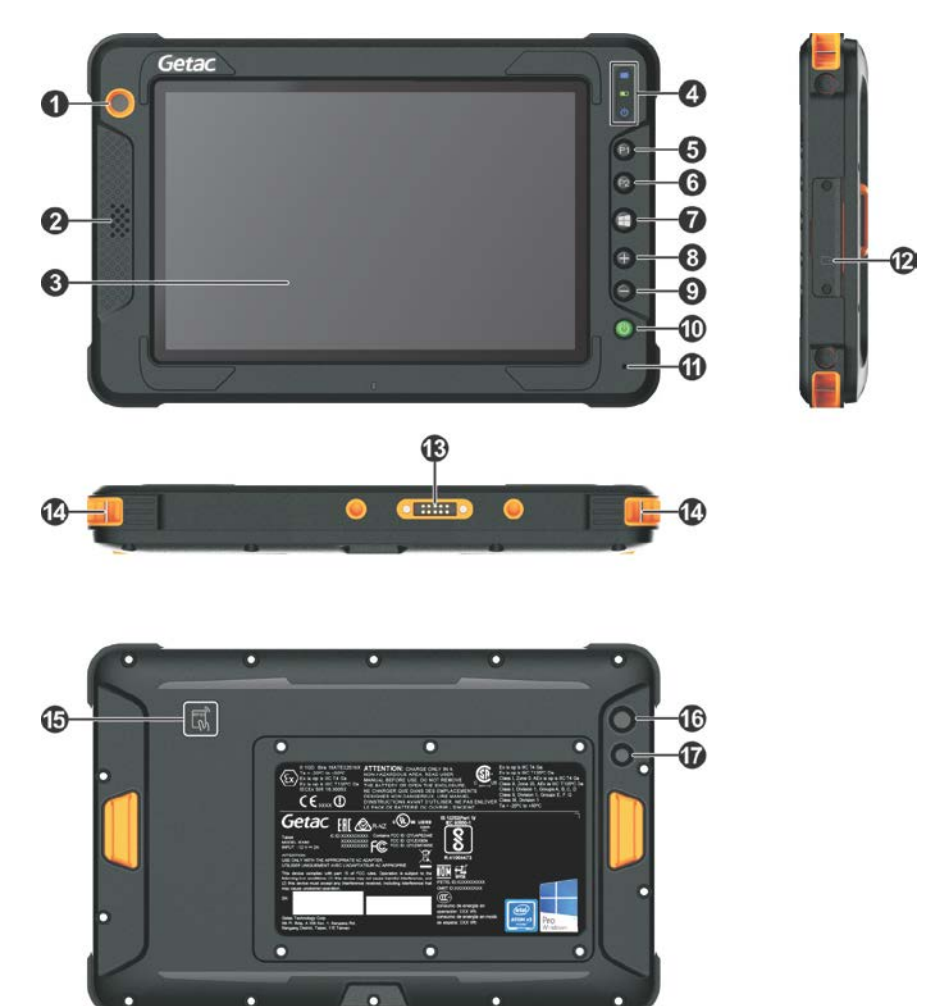

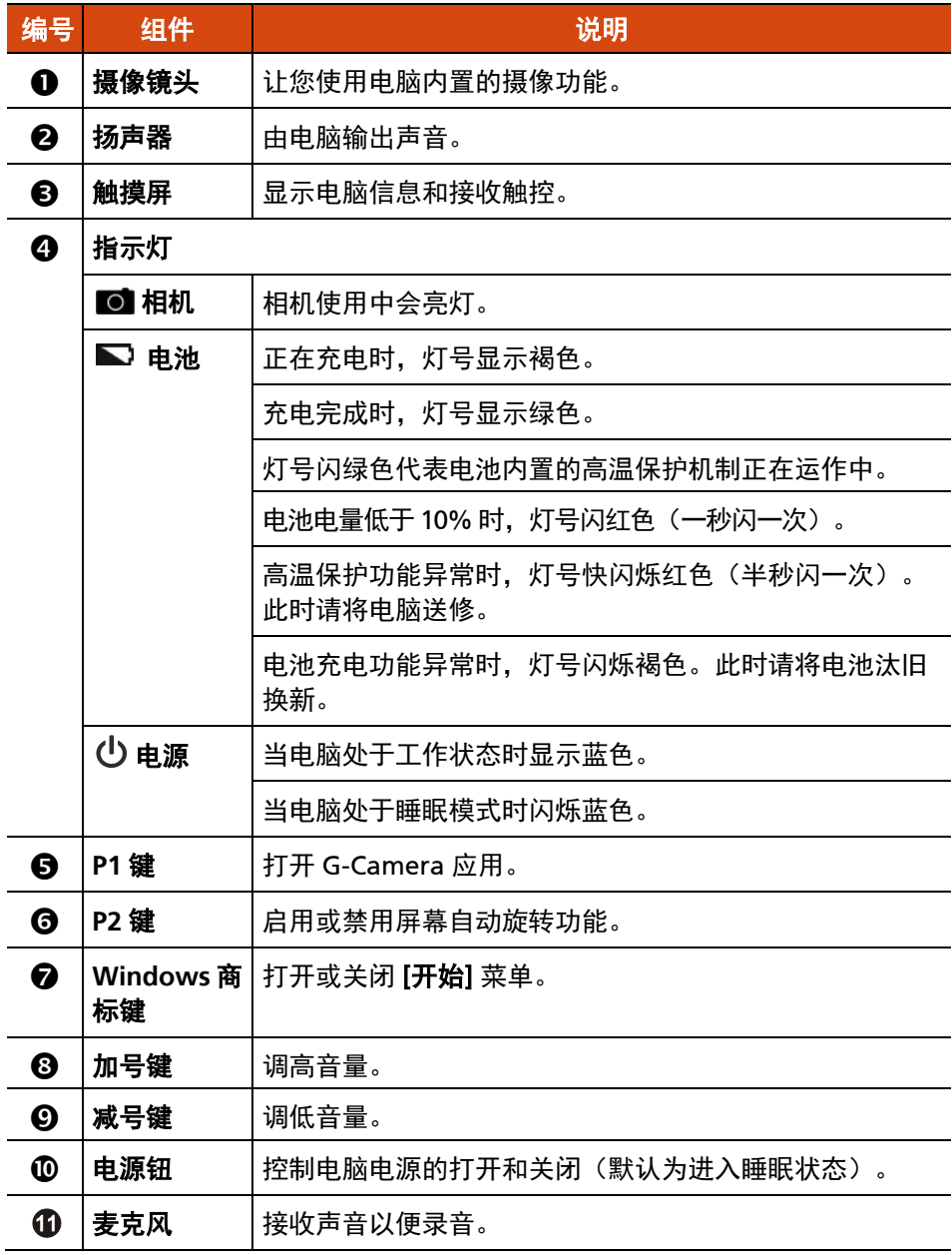

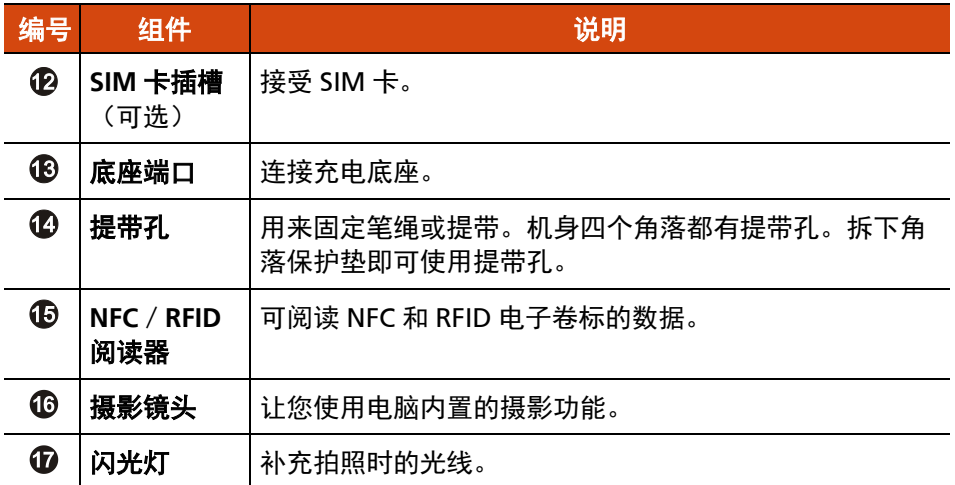

注:

- 硬件按键 (电源钮除外) 可透过 G-Manager 程序定义为其他功能。
- 部分硬件按键在「POST / BIOS 设定 / 非 ACPI」的情况下提供电脑键盘按键功 能。(详情请见附录 A 的[「按键定义补充」](#page-62-0)。)

## <span id="page-13-0"></span>充电底座

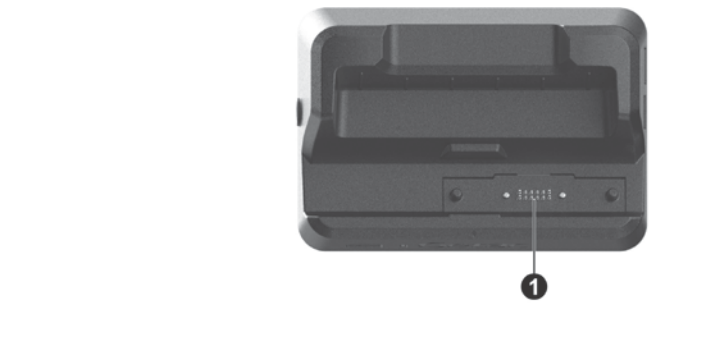

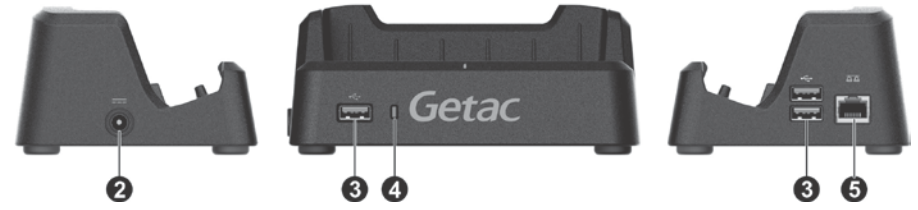

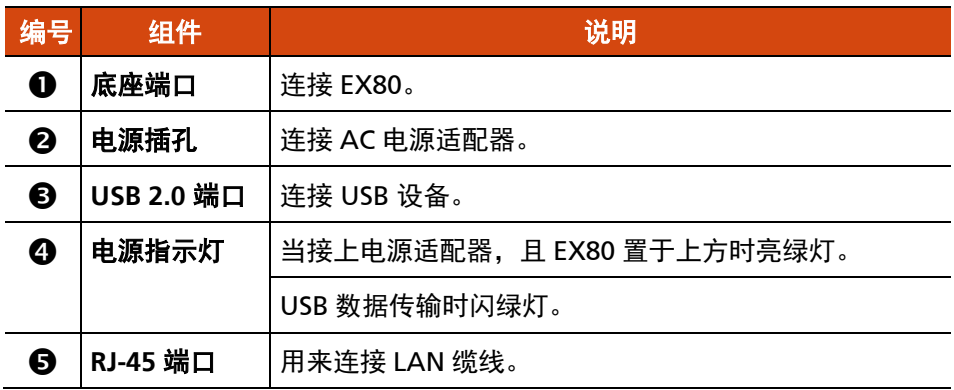

<span id="page-14-0"></span>使用配件

## <span id="page-14-1"></span>使用笔绳

笔绳让您将触摸屏笔系于机身上,可防止触摸屏笔遗失。

1. 依据您要系笔绳的位置,请先拆除角落保护垫。从保护垫两端以手指头小心抠 开保护垫(请参考图示里的箭头)即可拆除。

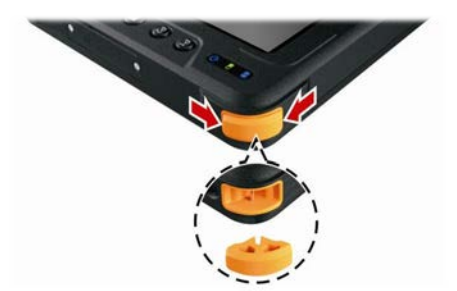

2. 将笔绳的任一环圈端穿过触摸屏笔的洞口 (如下图 ❶ 所示), 然后将另一端 穿过第一个环圈(如下图 所示)并拉紧。

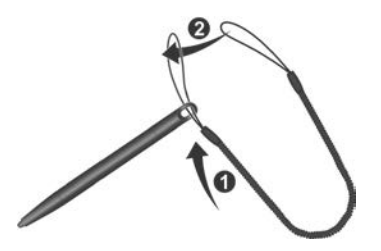

3. 将环圈穿过电脑的笔绳洞口(如下图 0 所示),然后将触摸屏笔穿过环圈(如 下图 2 所示) 并拉紧。

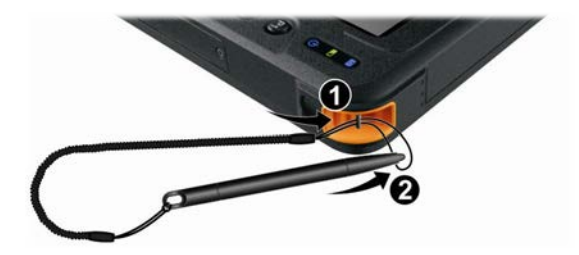

<span id="page-15-0"></span>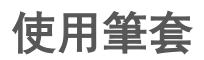

註:筆套和手帶無法同時安裝,仅能择一使用。

1. 將筆套穿過機身的套環,對折,然後扣上釦子。

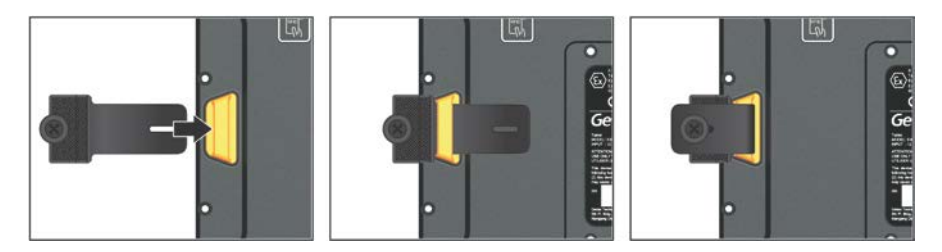

2. 触摸屏笔收放於筆套。

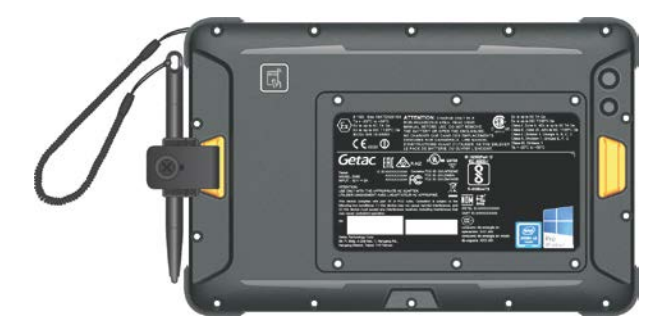

## <span id="page-16-0"></span>使用手带

注:手带和笔套无法同时安装,仅能择一使用。

手带提供三个功能: 旋转式手腕带, 支架, 笔套。

## 安装

1. 将手带的两端绳带穿过机身的左右套环。

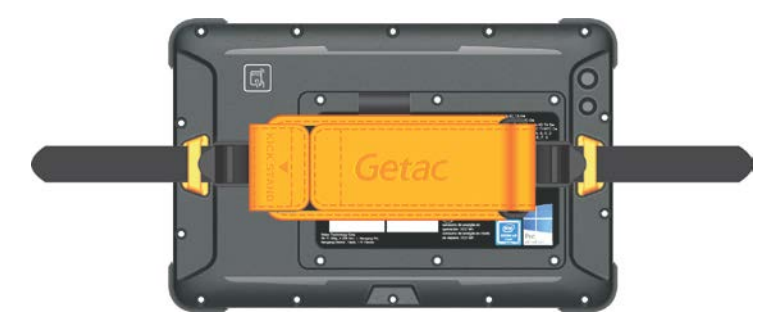

2. 依下述方式固定绳带:

绳带往内折,由下方穿过调整扣的内侧到上方 (❶)。 翻折绳带,再穿过调整扣的外侧并拉紧 (2)。

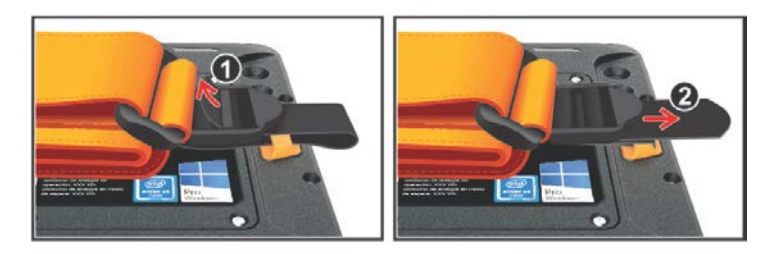

3. 确保手带位于机身中央。如果偏向一侧,请调整绳带直到居中。

## 应用

## 旋转式手腕带

将手指穿过手腕带以便握住机台。

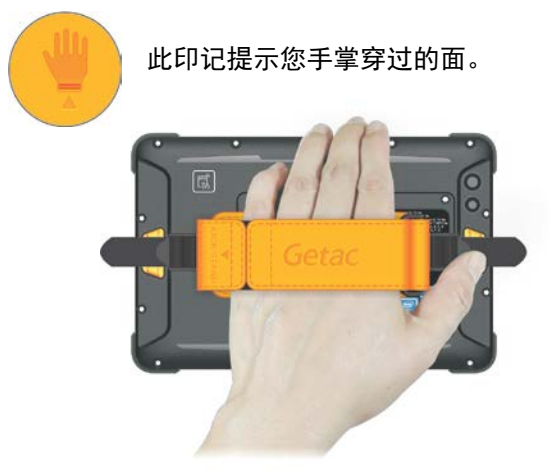

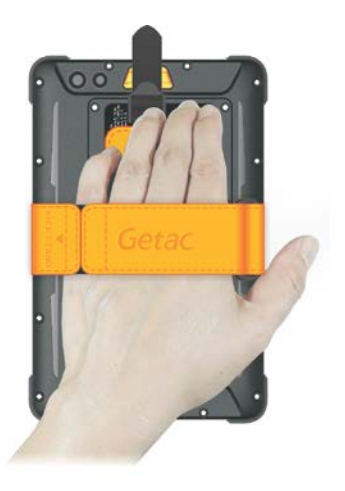

手腕带可旋转;松紧可调整。

## 支架

1. 手腕带旋转至如下图所示的方向。

2. 撕开粘扣带。

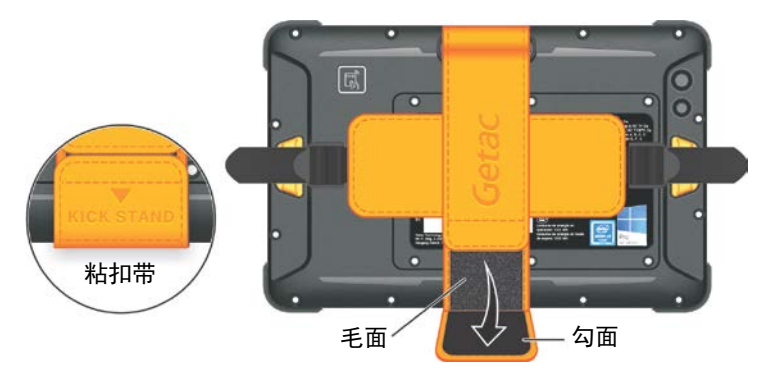

3. 展开手腕带形成三角形支架。

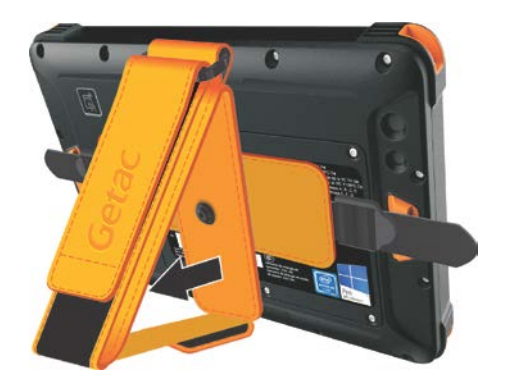

注:收合时,请将内侧布条折迭整齐,确保布条在手腕带内处于平整对折的状态。

## 笔套

触摸屏笔可收放于笔套。

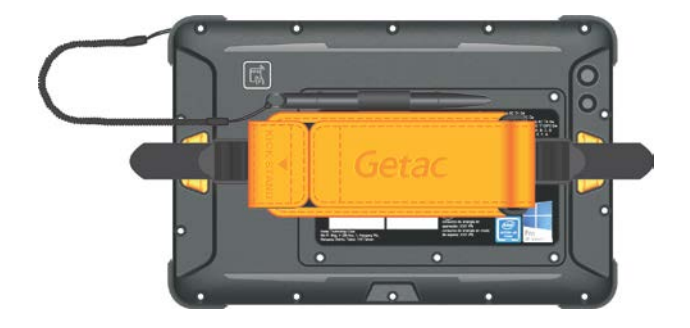

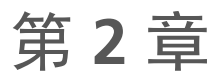

# <span id="page-19-0"></span><sup>章</sup> 基本操作

本章教导您如何使用平板电脑的组件和功能。

如果您是电脑新手,阅读本章将有助于您了解电脑的基本操作。如果您已经使用过 电脑,但是为首次接触平板电脑者,那么您可能只需要参考本章的部分内容,以便 认识平板电脑特有的功能和操作。

#### 注意:

- 在极高或极低温的环境下操作电脑时,请勿让肌肤直接碰触电脑。
- 在高温环境下使用时,本电脑可能会升温到不舒适的程度。为了安全起见,此 状况下请勿长时间持续将本电脑放在膝上或赤手触碰操作。长时间的身体接触 恐会导致不舒适感甚至烫伤的可能性。

# <span id="page-20-0"></span>使用触摸屏

注意:不要在屏幕上使用尖利物品,如圆珠笔或铅笔。否则可能损坏屏幕表面

您的触摸屏为电容式。电容式屏幕对导电物体有反应,例如手指和电容式触摸屏笔。

您可以设置触摸屏的灵敏度以便符合使用情境。双击 Windows 桌面的 [**Touch Screen Mode**](触摸屏模式)快捷方式可打开设置画面,请依需要选择如下三种 选项之一。

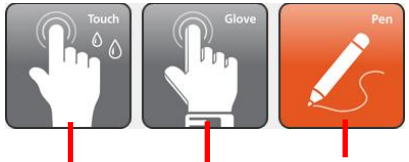

如果习惯用手指操作,请选 择此模式。另外,当小雨滴 洒在屏幕上时,也请设为此 模式,如此雨滴才不会被视 为触摸行为。

如果习惯用触摸屏笔,请选择此模式。 (应使用本电脑随附的触摸屏笔。)

如果您戴着厚手套(指一般的保暖手套或工作 手套, 非指电容式屏幕专用的手套)操作触摸 屏,请选择此模式。

### 注:

- 在高温情况下(60 ℃ / 140 ℉ 以上),请将触摸屏模式设为 Touch(触摸)而 非 **Glove**(手套)或 **Pen**(触摸屏笔)。
- 如果您的触摸屏遭液体溅湿一个区块,则此区块会停止对触摸的响应。请排除 屏幕上的液体让此区块恢复运行。

下表告诉您如何利用屏幕的碰触动作得到等同鼠标的效果:

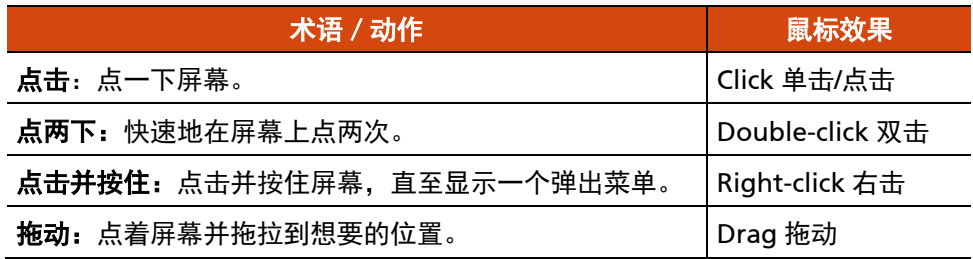

## <span id="page-21-0"></span>使用多点触控手势

您可以利用两根手指在屏幕上的动作来和电脑交流。此类动作称之为「手势」 (gestures),手势将传达命令给电脑。

以下为您能使用的多点触控手势:

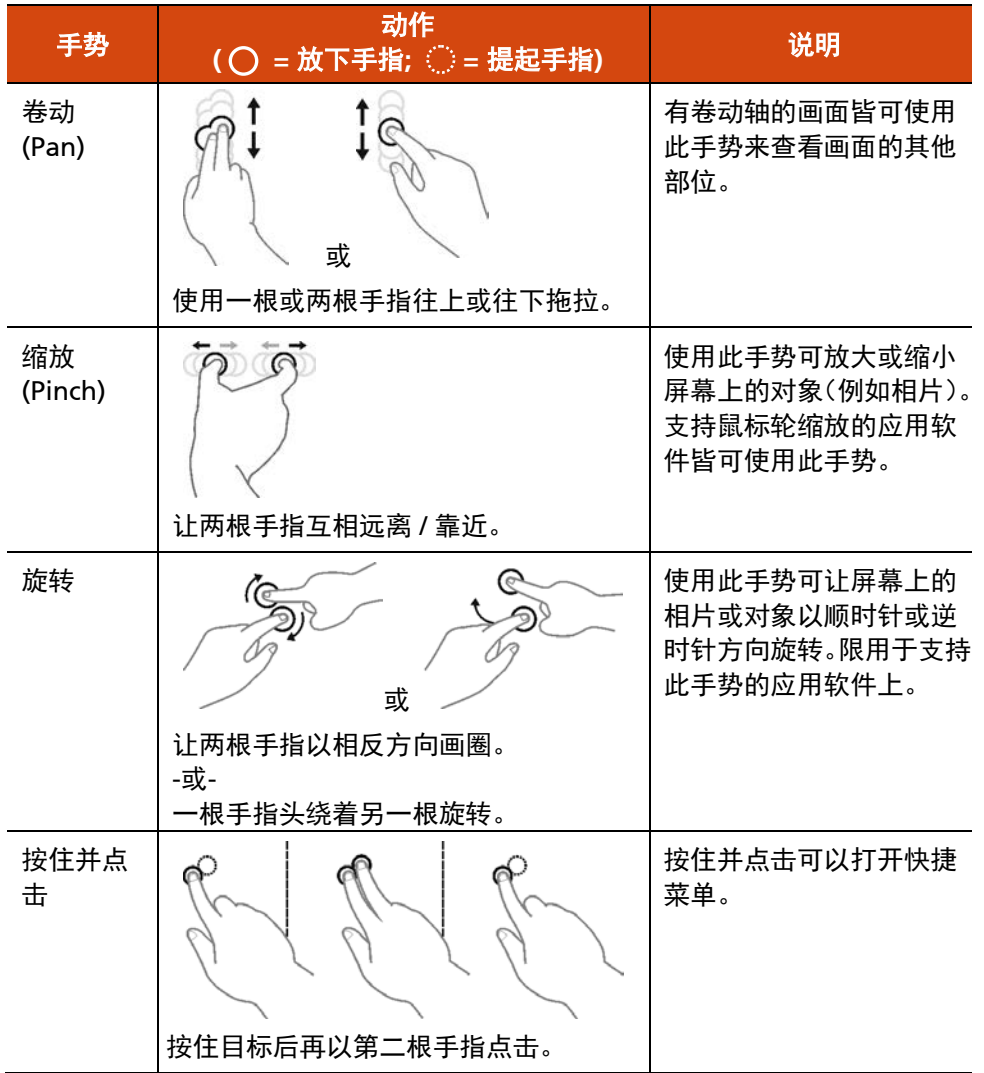

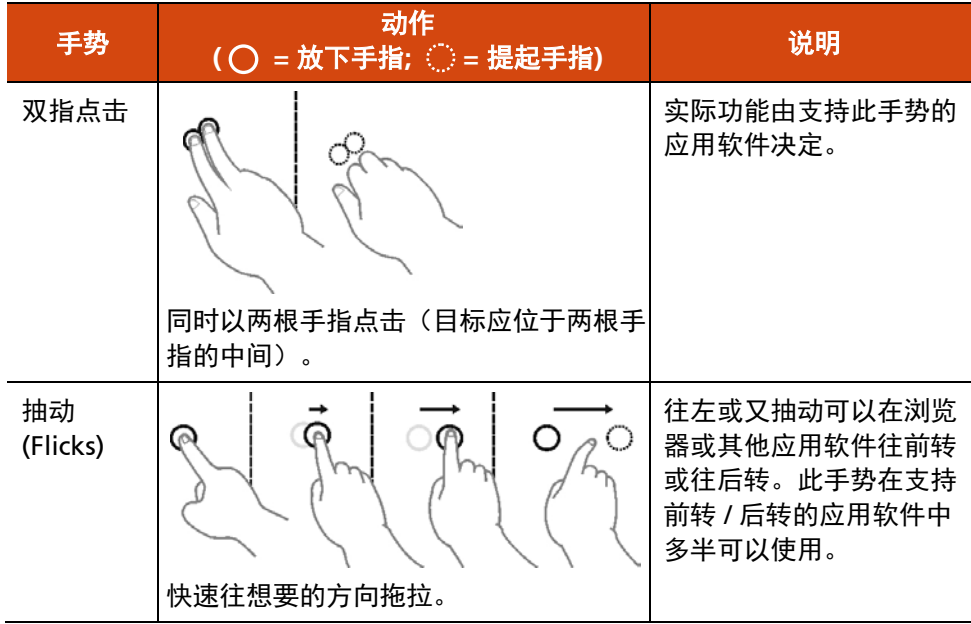

# <span id="page-23-0"></span>使用网络和无线连接功能

## <span id="page-23-1"></span>使用 **LAN** 网络功能

注:需要充电底座。

- 1. 电脑放在充电底座上。
- 2. 充电底座接上适配器。
- 3. 将网络线的一端插入底座,另一端插入网络集线器。

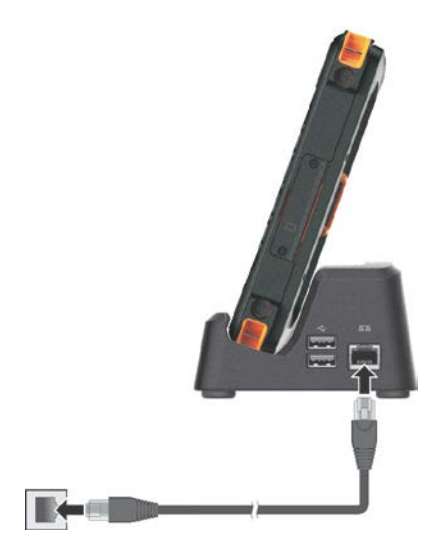

## <span id="page-24-0"></span>使用 **WLAN** 无线局域网功能

电脑内置的 WLAN (Wireless Local Area Network - 无线局域网) 功能支持 IEEE 802.11ac 标准. 和 IEEE 802.11 a/b/q/n 兼容。

注:请勿遮蔽天线区域。

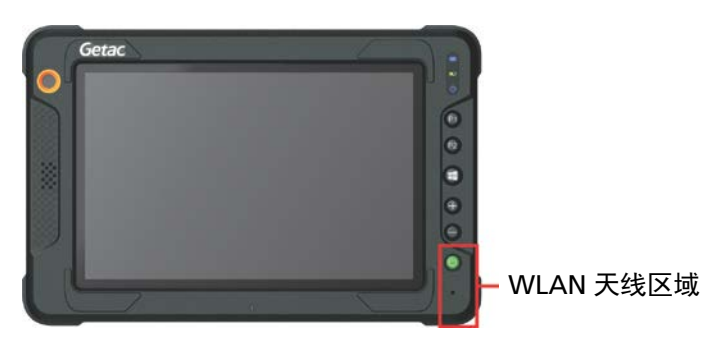

## 打开和关闭 **WLAN** 射频

打开 **WLAN** 射频:

单击 [设置] [网络和 **Internet**] [**WLAN**],将WLAN开关拨到 [开] 的位置。

### 关闭 **WLAN** 射频 :

通过打开 WLAN 射频相同的途径即可关闭 WLAN 射频。

如要一次快速关闭所有无线射频,只要打开飞行模式即可。单击 ■■ → [设置] → [网 络和 **Internet**] [飞行模式]。

## 连接到无线网络

1. 请确定无线网络功能已启用(如前所述)。

2. 单击右下方任务栏的网络图标

3. 在无线网络列表中选择您要连接的网络,然后点击 [**连接**]。

4. 根据设置,您可能须要输入密码。请洽询您的网络管理员或运营商取得信息。 如须更多关于设置无线网络的信息,请参见 Windows 的联机帮助。

## <span id="page-25-0"></span>使用蓝牙功能

蓝牙功能提供短距离无线通信的蓝牙设备连接功能,不须任何缆线。应用蓝牙技术, 数据可以穿透墙壁、口袋和皮包等,只要两个设备在有效范围内就可以进行通信。

注:请勿遮蔽天线区域。

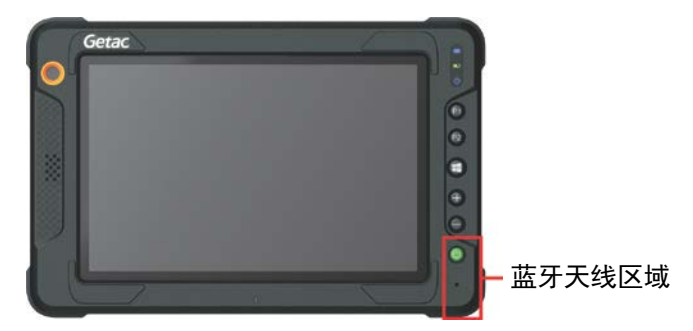

## 打开和关闭蓝牙射频

打开蓝牙射频:

单击 [设置] [设备] [蓝牙],将蓝牙开关拨到 [开] 的位置。

#### 关闭蓝牙射频 :

通过打开蓝牙射频相同的途径即可关闭蓝牙射频。

如要一次快速关闭所有无线射频,只要打开飞行模式即可。单击 [设置] [网 络和 **Internet**] [飞行模式]。

## 连接其他蓝牙设备

- 1. 请确定蓝牙功能已启用(如前所述)。
- 2. 请确定要连接的蓝牙设备已打开,处于可发现状态,并在有效范围内。(设置 方法请参见该蓝牙设备的随附文件。)
- 3. 单击  $\blacksquare$  → [设置] → [设备] → [蓝牙]。
- 4. 在搜索结果选择您要连接的设备。
- 5. 依照您想要连接的蓝牙设备类型而定,您可能须要输入相关的信息。

关于蓝牙功能的详细信息,请参见 Windows 的联机帮助。

## <span id="page-26-0"></span>使用 **WWAN** 功能(可选)

WWAN (Wireless Wide Area Network) 无线广域网使用行动通信网络技术传输 数据。依型号而定,您电脑的 WWAN 模块支持 3G 和 4G LTE。

#### 注:

- 您的电脑仅支持数据传输,不支持声音传输。
- 安装 SIM 卡的说明请见第 1 章的「安装 SIM [卡\(可选\)」](#page-7-0)。
- 请勿遮蔽天线区域。

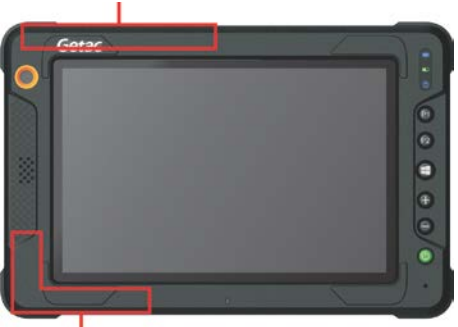

WWAN 主天线区域

WWAN **辅天线区**域

## 打开和关闭 **WWAN** 射频

### 打开 **WWAN** 射频:

单击 ■ → [设置] → [网络和 Internet] → [飞行模式], 将手机网络开关拨到 [开] 的位置。

### 关闭 **WWAN** 射频 :

通过打开 WWAN 射频相同的途径即可关闭 WWAN 射频。

如要一次快速关闭所有无线射频,只要打开飞行模式即可。单击 [设置] [网 络和 **Internet**] [飞行模式]。

## 连接 **WWAN** 网络

单击 [设置] [网络和 **Internet**] [手机网络] 。(Windows 10 下的手机 网络设置信息,请参见 Microsoft 的官方支持网站。)

# <span id="page-28-0"></span>使用 **GPS** 功能

GPS (Global Positioning System –全球卫星定位系统) 技术让您可以取得电脑的地 理位置数据并将数据用于导航或其他目地。

注:

- 您需要安装第三方的软件以完整应用 GPS 功能。
- 请勿遮蔽天线区域。

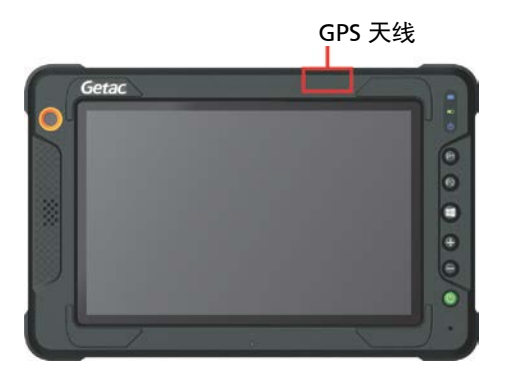

# <span id="page-29-0"></span>使用 **NFC/RFID** 阅读器

NFC/RFID 阅读器可以读取 NFC (Near Field Communication – 近场无线通信)和 RFID (Radio Frequency Identification – 无线射频识别)电子卷标的数据。

感应 NFC/RFID 电子卷标时,请让卷标以符合机身上图案所显示的方向面对天线, 如此可取得最佳接收效果。 【【】图案代表 RFID 天线所在位置。

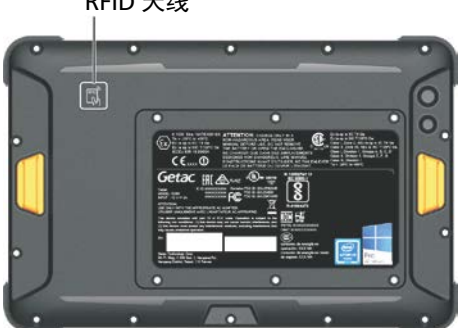

RFID 天线

## 注:

- 不使用 NFC/RFID 卡时,请勿将卡留在天线感应区域或者放置于附近。
- 若对此模块需要进一步的应用或客制化,请咨询 Getac 授权经销商。
- NFC 阅读器需要特定的应用程序,请咨询系统管理员取得进一步信息。

## <span id="page-30-0"></span>连接 **USB** 设备

注:需要充电底座。

充电底座提供三个 USB 2.0 埠。

- 1. 电脑放在充电底座上。
- 2. 充电底座接上适配器。
- 3. 将缆线连接至底座的 USB 埠。

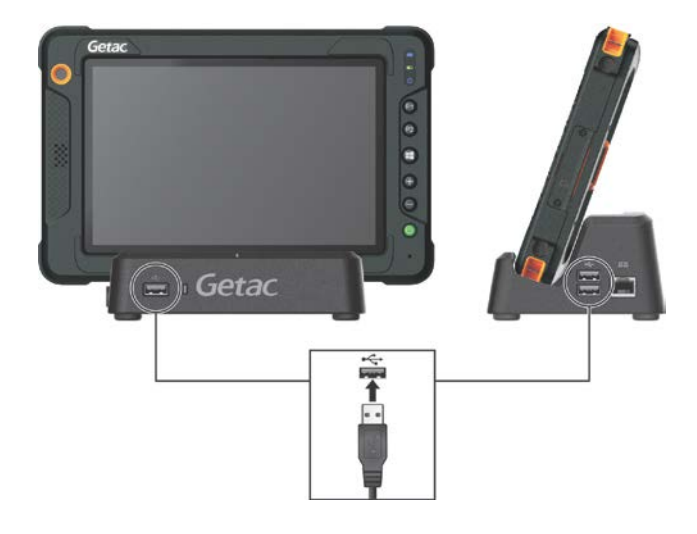

# <span id="page-31-0"></span>第 **3** 章 <sup>章</sup> 电力的运用

您的电脑可外部的 AC 电源或是内部的电池组供电。

本章告诉您如何有效的运用和管理电源供应。欲享有最佳的电池性能,您应遵守电 池的使用注意事项。

# <span id="page-32-0"></span>电源适配器

注意:

- 电源适配器仅供您的电脑使用。若挪作其它用途将可能损坏接上的电器或者适 配器。
- 电源适配器所附的电源线为符合购买地的规格。若要在国外使用此电脑,请咨 询经销商取得合适的电源线。
- 若欲拔开电源适配器时,必须先拔掉墙壁上的电源插头,再拔掉插在电脑上的 电源接头,否则会使电脑及适配器受到外部电压冲击而受损。
- 拔掉插头时,切勿拉扯电线,应用手握着插头拔出。

由于您的电脑是以直流电运作,但是电源插座通常是提供交流电源,因此电源适 配器的作用就是将供电来源的交流电转换为电脑所需的直流电。在连接电源适配器 的同时,亦自动为电池充电。

适配器可在 100 至 240 V AC 的电压范围内运作。

## <span id="page-33-0"></span>电池组

电池组是电脑的内部供电来源,可通过电源适配器进行充电。

<span id="page-33-1"></span>注:电池的保养和使用注意事项另在第 6 章的[「电池」](#page-46-1)一节中说明。

## 电池充电

注:

- 电池的可充电温度在 0 °C (32 °F) 与 50 °C (122 °F) 之间。当电池温度在此范围 之外,充电不会开始。电池温度符合条件时,充电即自动进行。
- 在充电过程中,尚未充满电时不要拔掉电源适配器,否则电池会充电不足。
- 电池的高温保护机制会在高温状态下将电池最大电量限制在总容量的 80%。在 高温状态下,80%电量即等同电池完全充电。
- 即使电池已经充满,由于自我放电特性的关系,电池电量可能会自动减少。不 论电池是否安装在电脑上,都会发生这种现象。

将电脑放在充电底座,底座接上电源适配器,并且适配器的电源线插入电源插座, 即对电池进行充电。此时电脑上的电池指示灯 ( 1 )会亮褐色,表示充电正在进 行中。建议您在电脑关机状态下充电。电池充满电时,指示灯改亮绿色。

完全充电的时间为电脑关机下约 4 小时或电脑开机下约 6 小时(低温下可能费时更 久)。

#### 注意:

- 电池充满后,切勿立即拔下又接上电源适配器,电池可能因此而受损。
- 电池充满后,切勿长时间将电脑放在连接着电源适配器的充电底座上,以避免 重复充电。

## <span id="page-33-2"></span>将电池初始化

如果您发现电池的实际操作时间比预期的时间少许多,您可以进行初始化来解决问 题。初始化是指将电池充满电后,把电放完,再次充满电的过程。前后可能费时数 小时。

本电脑随附一个软件工具让您进行电池初始化。请使用 G-Manager 程序, 打开 [电 池] 卷标即可看到此功能。

## <span id="page-34-0"></span>检视电池电量

注: 电池电量显示都是估算值。实际上可使用的时间跟估算的时间可能会有差距, 尤其是个人使用电脑的状况亦会影响耗电程度。

当电池充满电之后,其供电时间依您使用电脑的情形而定。如果您使用的软件需要 经常使用外设设备,那么电力可能较快耗尽。

Windows 任务栏上的电池图标(在右下角)显示电池电量。

## <span id="page-34-1"></span>电量不足的信号和动作

电池图标的外观随着当前电池电量状态的变化而改变。

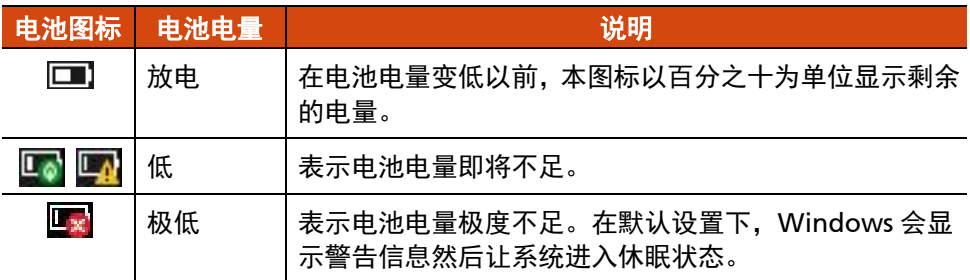

电量减至低电量程度时, 电脑的电池指示灯 ( ) 闪烁红色以提醒您采取措施。 电量不足时,请立刻连接适配器、让电脑进入休眠状态、或是关闭电脑电源。

# <span id="page-35-0"></span>节能小提示

除了启用电脑的节能模式外,您还可以参照下面的建议,在最大程度上延长电池的 工作时间。

- 不要禁用电源管理。
- 将屏幕明亮度调至个人可接受的最低限度。
- 缩短 Windows 关闭显示屏之前的时间。
- 外接的设备不使用时,请拔掉缆线。
- 不使用无线模块 (WLAN、蓝牙、或 WWAN)时, 请关闭之。
- 不使用电脑时,请关闭电脑电源。

<span id="page-36-0"></span>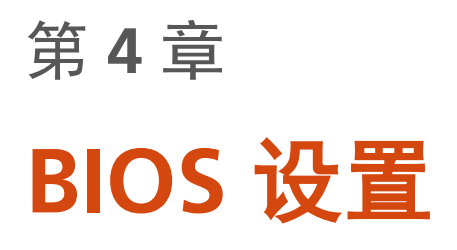

BIOS 设置实用程序是用于配置电脑的 BIOS(基本输入/输出系统)设置的一个程序。 BIOS(基本输入/输出系统)是介于电脑硬件和软件之间的一个沟通层面,被称为 韧体,它的功能是将其它层面的软件命令转译成电脑硬件所能了解的命令。电脑需 要 BIOS 的设置来辨识电脑组件并激活特殊功能。

本章介绍如何使用 BIOS 设置程序。

# <span id="page-37-0"></span>何时和如何使用

注:依型号而定,您电脑上显现的设置项目可能与此处所述者有所不同。

在下列情况下,您需要运行 BIOS 设置实用程序:

- 屏幕上显示一条错误消息,要求您运行 BIOS 设置实用程序。
- 您要复原默认值。
- 您要针对特定硬件来改变设置值。
- 您要改变设置值以获得最佳系统性能。

如要运行 BIOS 设置实用程序:

方法一: 在系统启动期间屏幕出现 Getac 商标画面时, 点击屏幕或按机身的 **Windows** 商标键,这将打开一个启动前的选项菜单,在菜单选择 **Setup Utility**。 (请用手指点击,此处的操作不支持触摸屏笔。)

#### 注:

- 如果您不希望意外的屏幕碰触带出启动前的选项菜单,您可以取消此方法; 在 BIOS 设置实用程序设置「**Screen Tapping for Boot Options**」这一项即可取 消。
- 点击屏幕操作 BIOS 设置实用程序时请使用手指点击。此程序不支持触摸屏笔 的点击。
- 对 Windows 10 机型而言,使用前述方法的时机非常短暂。您可以改用下面的 方法进入 BIOS 设置实用程序。

方法二:点击 [设置] [更新和安全] [恢复]。选择位于 [高级启动] 下方 的 [**立即重启**],然后在启动选项中选择 [疑难解答] → [UEFI Firmware Settings 固 件设置] ,选择 [重启] 。这将打开一个启动前的选项菜单,在菜单选择 **Setup Utility**。

<span id="page-38-0"></span>菜单说明

## <span id="page-38-1"></span>**Information** 菜单

Information 信息菜单列出系统的基本配置信息。此菜单无设置项目。

注:在您使用资产管理软件输入本电脑的资产编号之后,此画面会显示 Asset Tag 数据。随附的 Driver disc 光盘之 **Asset tag** 文件夹里提供有资产管理软件。

## <span id="page-38-2"></span>**Main** 主菜单

Main 菜单包括一些基本设置。

- **System Date**(系统日期):设置系统日期。
- **System Time**(系统时间):设置系统时间。

## <span id="page-38-3"></span>**Advanced** 菜单

Advanced 高级菜单包含如下所述的高级设置。

- **Virtualization Technology Setup**(Virtualization 技术设置) **Intel(R) Virtualization Technology**:启用或禁用 Intel® VT (Intel Virtualization Technology) 。此技术提供处理器虚拟化所需的硬件支持。设 为 *Enabled*(启用)时,VMM (Virtual Machine Monitor) 就可以运用此技术 所提供的硬件虚拟化额外能力。
- **Graphics Setup** (图形设置) **DVMT Pre-Allocated**(DVMT 预分配):选择内部图形设备使用的预分配(固 定)图形内存总量。
- **Device Configuration**(设备组态):启用或禁用特定硬件。实际可设置的项 依型号而定。
- **Screen Tapping for Boot Options**(屏幕点击带出启动选项):设置开机期间 点击屏幕是否会带出启动选项画面,该画面让您得以进行某些开机前的操作。 如果设为 *Disabled*(禁用),点击屏幕不会对开机过程产生任何影响。
- **MAC Address Pass Through**(MAC 地址直通):让系统特定的 MAC 地址通 过已连接的底座,也就是说底座的 MAC 地址会被系统的 MAC 地址覆盖。此 功能仅支持 UEFI PXE boot。
- **Recovery Partition**(恢复分区):让您使用「恢复分区」功能将 Windows 10 系统恢复为出厂状态。「恢复分区」指的是制造商在硬盘分割出一个分区,该 区保存着系统的原始镜像文件 (image)。

#### 警告:

- 使用此功能会重新安装 Windows 到硬盘上并使用出厂默认值。硬盘上的所有 数据均将遗失。
- 恢复过程不可断电。若断电而导致恢复失败,则可能发生 Windows 无法启动 的问题。
- Windows RE: 带您来到 Windows 恢复环境(Windows Recovery Environment)。此环境提供 Windows 10 的还原、修复、疑难解答等工具。

## <span id="page-39-0"></span>**Security** 菜单

Security 安全菜单包含安全设置,保护电脑免受侵害。

### 注:

- 用户密码仅能在监督员密码设置完成后设置。
- 若管理员密码和用户密码皆已设置完成,则您可输入任一个密码启动系统及/ 或进入 BIOS Setup。 然而,用户密码仅可用于检视 / 变更某些项目的设置。
- **Set Supervisor/User Password**(设置监督员/用户密码为):设置监督员/ 用户密码。您可设置启动系统及/或进入 BIOS Setup 所需的监督员/用户密 码。
- **Power on Password**(开机要求密码):可让您启用或停用输入系统开机密码 的功能。
- **Secure Boot Configuration**(安全开机组态) **Secure Boo**(安全开机):启用或禁用安全开机。Secure Boot 安全开机功能 可防止未授权韧体、操作系统、或 UEFI 驱动程序在开机期间运行。 **Delete all Security Boot keys**(移除所有安全开机密钥):移除所有安全开机 参数。

**Restore Factory Defaults**(重置为默认值):将安全开机参数设回出厂默认 值。

**TPM Setup Menu** (TPM 设置)

**TPM Support**(TPM 支持):启用或禁用 TPM。TPM (Trusted Platform Module) 为密钥操作和其他重要的安全任务提供一个保护空间,可提升平台 的安全。

**Change TPM Status**(改变 TPM 状态):允许您选择 *No Operation*(不操作) 或 *Clear*(清除)。

## <span id="page-40-0"></span>**Boot** 菜单

Boot 开机菜单可设置操作系统搜寻开机设备的顺位。

- **Boot Type Order**(开机类型顺序):指定开机顺序。您可以在开机设备列表 里将设备项往下或往上拖动以改变其优先级。
- 开机设备还可以个别设为 *On*(开)或 *Off*(关)。如果您完全不要由某一设 备开机,请将它设为 *Off*。

## <span id="page-40-1"></span>**Exit** 菜单

Exit 退出菜单显示退出 BIOS 设置实用程序的方式。当您完成设置之后,必须保存 并退出,所作的更改才会生效。

- **Exit Saving Changes**(退出并保存更改):保存所作的更改并退出 BIOS 设置 实用程序。
- Exit Discarding Changes (退出但不保存更改): 退出 BIOS 设置实用程序, 不保存所作的更改。
- **Load Setup Defaults**(加载设置默认值):加载所有项目的出厂默认值。
- **Discard Changes**(放弃更改):所有项目恢复原来的值。
- **Saves Changes**(保存更改):保存所作的更改。

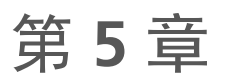

# <span id="page-41-0"></span><sup>章</sup> 使用 **Getac** 软件

Getac 软件包含特定电脑组件的应用程序和执行全面性管理的实用程序。 本章简单介绍这些程序。

注:依型号而定,您的软件画面上实际显现的内容不一定同于本手册所示者。

## <span id="page-42-0"></span>**G-Manager**

G-Manager 让您检视,管理,和设置各种系统功能和特色。G-Manager 主画面显 示四个类别选项;选择一类别名称即可打开该类别。

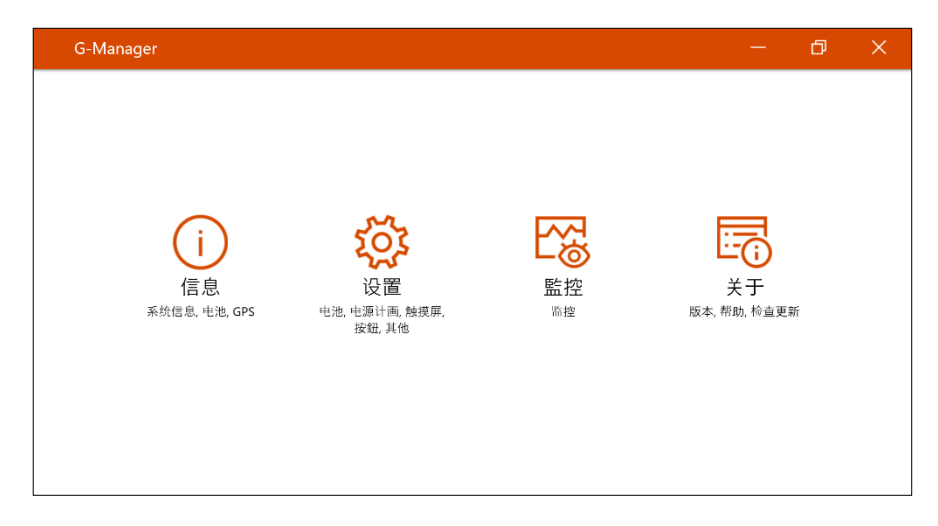

详细使用说明请参见程序的联机帮助。选择 [关于] → [关于] → [帮助] 。

## <span id="page-43-0"></span>**G-Camera**

G-Camera 为一纪录地理信息的相机程序,可将经纬度等信息以以 EXIF 2.2 格式附 加数据 (Metadata) 的方式嵌入照片文件内。

注:G-Camera 使用 Windows 内建的位置服务。

要打开 G-Camera,选择 **[G-Camera]**。

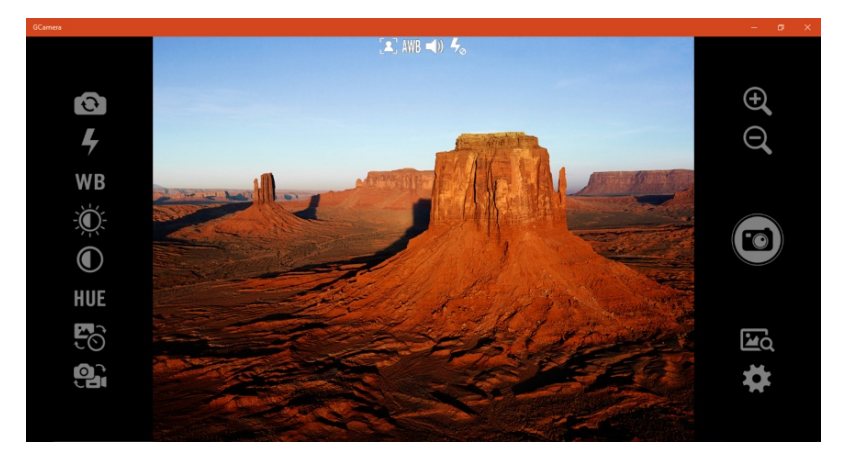

画面中央为含状态显示的预视窗口;两旁有各种控制按键。

详细使用说明请参见程序的联机帮助。选择 **Help**(帮助)。

# <span id="page-44-0"></span>第 **6** 章 <sup>章</sup> 产品维护

好好照料您的电脑不仅可以确保操作的顺畅,也能降低电脑损坏的可能性。 本章所提供的内容涵盖保护、存放、清理、携带外出等主题。

<span id="page-45-0"></span>平时维护

## <span id="page-45-1"></span>地点准则

- 为确保最佳的效能,请在建议的 0 °C (32 °F) 到 50 °C (122 °F) 的温度范围内使 用电脑。(实际运行温度取决于产品规格。)
- 使用电脑时应避免潮湿、极端的温度、震动、阳光直射及落尘量多的场所。长 期在极端环境下使用电脑可能导致产品退化以及产品寿命缩短。
- 禁止在含有金属粉尘的环境下操作。
- 电脑应放置于平稳坚固的表面。勿让电脑侧立或者将电脑翻转过来存放。掉落 或打击所产生的强力撞击可能会损坏电脑。
- 不要盖住或堵塞电脑上的任何通风口。例如,不要将电脑放在床、沙发、地毯 或其它类似物品表面上。否则,会因为过热而导致电脑损坏。
- 电脑运作时会产生高温,请让电脑远离受热易坏的物品。
- 电脑和会产生强烈磁场的电器应保持至少 13 公分(5 吋)的距离,例如电视、 冰箱、马达、或大型扬声器。
- 请勿骤将电脑由寒冷处移至温暖处。两处温差若高于 10 °C (18 °F),会导致机 体内部出现凝结,进而损坏存储介质。

## <span id="page-45-2"></span>一般准则

- 请勿放置重物于其上,以免损及屏幕。
- 为保护液晶屏幕免受伤害,请不要以尖锐物品碰触屏幕。
- 长时间让液晶屏幕显示固定图像有可能发生图像残留的现象。限制屏幕长时间 显示静态内容有助于避免此问题。建议您使用屏幕保护程序或者在不用时关闭 屏幕。
- 为了延长屏幕背光的寿命,请让电源管理自动关闭背光。

## <span id="page-46-0"></span>清理准则

- 切勿在电脑开机中清理电脑。
- 清洁机身外部时,请以软质布料沾湿清水或无酒精成份的清洁剂擦拭。
- 清洁屏幕时, 请以不掉绵屑的软质布料擦拭。
- 如果电脑让水或其他液体溅湿,请在可以清理的时候加以擦干。虽然您的电脑 为防水型,但仍不适合让电脑在可以擦干的情况下持续潮湿着。
- 电脑在 0 °C (32 °F) 环境下遇湿可能会导致冻伤。请务必将打湿的电脑抹干。

## <span id="page-46-1"></span>电池准则

- 使用电池时,尽量将电力全部用完后再充电,并且一次就将电量充满。这样做 可避免损坏电池。
- 电池属于消耗品,下列情形会缩短其使用寿命:
	- 频繁对电池充电
	- 在高温环境中使用、充电或存放电池
- 为避免加速电池老化,延长其使用寿命,应尽量减少充电次数,避免其内部温 度经常升高。
- 在 10 ℃~ 30 ℃ (50 ℉~86 ℉) 的温度范围内对电池充电。低温会延长充电时 间和缩短放电时间。过高的环境温度会导致电池温度升高。避免在封闭的车内 和炎热天气条件下对电池充电。此外,当电池不在允许的温度范围内时,不会 开始充电。
- 建议您不要在一天内对电池多次充电。
- 建议您在电脑关机的状态下对电池充电。
- 在极低温环境下使用电池电力时,可能会有操作时间缩短和电力显示值不正确 的情形产生。此现象起因于电池的化学特性。建议适当的电池操作温度应维持 在 -10 °C ~ 50 °C (14 °F ~ 122 °F) 。
- 请勿超过六个月不充电。

## <span id="page-47-0"></span>触摸屏准则

- 使用手指或附带的触摸屏笔在显示屏上操作。 若使用尖利或金属物品(而不使 用手指或触摸屏笔),可能导致显示屏刮伤和损坏,进而导致错误。
- 避免过分用力,否则可能导致显示屏损坏。
- 使用软布擦去显示屏上的灰尘。触摸屏表面有特殊保护层,可防止灰尘吸附在 上面。若不使用软布,可能导致触摸屏表面的特殊保护层损坏。
- 开机时清洁显示屏可能导致工作不正常。
- 在低温和高温(低于 5 ℃ / 41 ℉;高于 60 ℃ / 140 ℉) 条件下,触摸屏响应 速度可能变慢或者触摸位置偏移。达到室温条件后即可恢复正常。
- 如果实际碰触屏幕的位置和电脑认知有明显差距时,请重新校正触摸屏。

# <span id="page-48-0"></span>携带外出时

- 在携带电脑旅行之前,将硬盘数据备份到闪存盘或其它存储设备中。作为一项 附加预防措施,携带一份重要数据的副本。
- 确定电池已充满电。
- 确定电脑关闭妥当。
- 所有保护盖要确实盖好,以确保电的防水性能。
- 随身携带电脑的电源适配器。使用电源适配器作为电源与电池充电器。
- 搭机时电脑必须随身携带,切勿放在行李箱中拖运。
- 如果您要将电脑留在车内,请将它置于后车箱,以免暴晒过热。
- 涌过机场的安全检验程序时,建议您将电脑及磁盘送往 X 光机 (亦即您放置随 身行李的机器)。应避免磁场探测器(包括您走过去的拱门形机器以及安检人 员拿着的手持式探测器)。
- 携带电脑前往海外时,请先向经销商查明当地国家电源线规格。

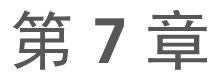

# <span id="page-49-0"></span><sup>章</sup> 故障排除

电脑问题可以是硬件、软件、或两者共同引起的。当您遭遇问题时,它可能只是一 个一般性问题,能够轻易就解决。

本章告诉您在面临一般性问题时,该尝试甚么方法来解决。

## <span id="page-50-0"></span>初步检查要项

当您遇到问题时,不妨先做下列的初步检查,也许在此阶段即可解决问题:

- 试着找出问题的来源和类别。
- 确定您在电脑开机之前已开启外设设备的电源。
- 如果外接的设备出现问题,请确认所有线路的连接是否正确而且牢固。
- 确定 BIOS Setup 中的设置完全正确
- 确定所有驱动程序已安装完成。
- 细观察实际的状况。屏幕上是否出现任何信息?指示灯的亮灯情形为何?是否 听到任何警示哔声?当您必须寻求维修人员的帮忙时,您所提供的信息是越详 尽越好。

如果按照本章中的说明进行操作后问题仍然存在,请与授权经销商联系以寻求帮 助。

## <span id="page-51-0"></span>解决一般性的问题

## <span id="page-51-1"></span>电池问题

## 电池无法充电(电池指示灯不亮褐色)。

- 确认电源适配器的连接是否正确且牢固。
- 确认电池温度不会太高或太低。若是,就等候电池恢复室温。
- 电池存放在极低温环境之后有可能无法充电。请试着拔开再接上电源适配器解 决问题。
- 确认电池的安装正确无误。
- 确认电池的电极接头处无脏污的情形。

## 电池充满电后,其操作时间变短。

 如果您经常充电不完全,那么电池可能无法再充到其原本可达之容量。此时应 校准电池。

## 电池电量计量所预计的操作时间和实际上的时间相距甚远。

 电池实际的操作时间可能和预测值有所出入,您操作电脑的情形会影响其使用 时间。如果实际的时间比预测值短少许多,应校准电池。

## <span id="page-51-2"></span>蓝牙无线传输问题

## 无法连接至其他有蓝牙无线技术的设备。

- 确保两个设备都已打开蓝牙功能。
- 确保两个设备之间的距离不超过限定值且两个设备之间没有墙壁或其它障碍 物。
- 确保另一个设备没有处于「隐藏」模式。
- 确保两个设备互相兼容。

## <span id="page-52-0"></span>显示问题

#### 屏幕无法显示。

- 可能是电源管理致使画面消失,按下任何键屏幕应恢复可能是电源管理致使画 面消失,按下任何键屏幕应恢复。
- 亮度可能太低。请调高明亮度。

#### 屏幕上的影像很暗。

调整亮度。

### 无法调高屏幕亮度。

 为了保护电脑,当环境温度过高或过低时,屏幕亮度会被固定在较低的等级。 这并不表示电脑故障。

#### **LCD** 显示屏上始终有坏点。

 屏幕上极少量的暗点、亮点或颜色不正确的点是 TFT LCD 技术的固有特性。这 不应看作是 LCD 缺陷。

#### 在 **LCD** 显示屏的左侧或右侧边框施力过度时,屏幕会出现水波纹。

此为正常现象,非屏幕瑕疵。

## <span id="page-52-1"></span>硬件设备问题

#### 电脑无法辨识新安装的硬件。

- 可能未在 BIOS 设置程序中正确配置设备。运行 BIOS 设置程序以识别新类型。
- 确认是否需安装驱动程序。 (请参考该设备的说明文件。)
- 确认该硬件上是否有任何跳线或开关需要设置。(请参考该设备的说明文件。)
- 确认信号线和电线的连接正确且牢固。
- 如果外接的设备有电源开关,应确定是否已开启。

## <span id="page-53-0"></span>电源管理问题

#### 电脑无法自动进入睡眠或休眠状态。

- 如果电脑和另一台电脑连接且正在传输信息,则电脑不会进入睡眠或休眠模 式。
- 确保已启用待机或休眠功能的超时设置。

#### 电脑无法立即进入睡眠或休眠模式。

如果电脑正在处理一事件当中,通常会等待处理完毕之后才进入之。

#### 电脑无法从待机或休眠模式恢复。

- 当电池电量用尽时,电脑会自动进入待机或休眠模式。可以采用下述任一方法:
	- − 接上电源适配器。
	- − 取下用完电的电池,换上充满电的电池。

## <span id="page-53-1"></span>传感器问题

#### 内建的电子指南针似乎不精确。

- 旋转 LCD 屏幕会影响电子指南针的精确度。此为正常现象,不代表故障。指南 针的传感器需要定期校准。请依下述方法校准传感器:
	- 1. 确保远离大型金属物品或磁场。
	- 2. 打开使用电子指南针的程序。
	- 3. 以水平方式握着电脑,LCD 屏幕朝上。
	- 4. 如下图所示,将电脑以 X、Y、Z 三轴为基准,每一轴都自转 360 度至少三 次。

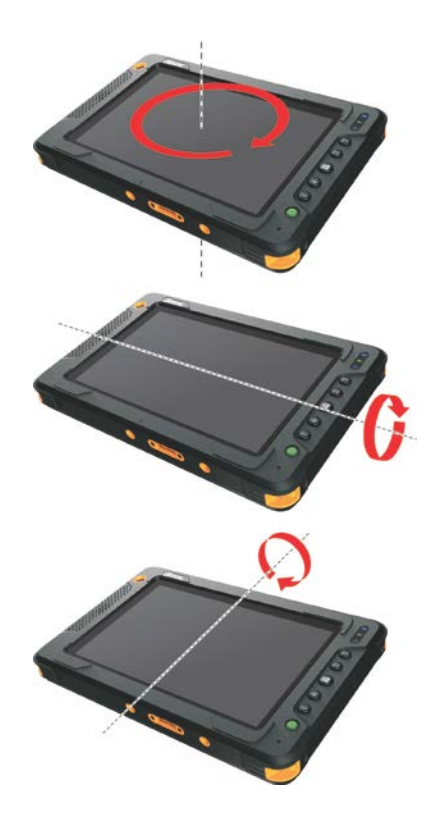

## <span id="page-54-0"></span>软件问题

## 应用软件无法正常运作。

- 确认该软件已安装无误。
- 若屏幕上出现信息,应由该软件的手册找寻说明信息。
- 如果您确认操作已停止,则重新开机。

## <span id="page-54-1"></span>音频问题

## 无声音。

- 确认音量设置不会过低。 请增大音量。
- 确保电脑不处于静音状态。
- 确保电脑未处于睡眠模式。
- 如果使用外接的扬声器,应确认接头是否接妥。

#### 出现扭曲的声音。

确认音量设置不会过高或过低。在大多数情况下,过高的设置可能导致声音扭曲。

## <span id="page-55-0"></span>开机问题

#### 开机时系统无反应,电源指示灯不亮。

- 如果使用外部电力,确认电源插头插好。如果已插好,请确保电源插座工作正常。
- 如果使用电池电力,确认电池是否仍有电。

#### 电脑开机时,完成 **POST** 自我测试后就停止。

重新启动电脑。

## <span id="page-55-1"></span>**WLAN** 无线局域网问题

#### 无法使用无线网络功能。

确认无线网络功能已被启动。

#### 传输质量很差。

- 您的电脑可能不在有效范围内。将电脑移到接入点附近或者移到与其关联的另 一个无线网络设备附近。
- 检查周围环境中是否存在强干扰,参照下面的说明解决问题。

#### 存在无线电干扰。

- 将电脑移离产生干扰的设备,如微波炉和较大的金属物品。
- 将电脑和产生影响的设备分别插入不同支路的电源插座。
- 请咨询经销商或无线电/电视技术人员,寻求协助。

#### 无法连接到另一个无线网络设备。

● 确保无线网络功能已打开。

- 确认网络中每一个无线网络设备的 SSID 设置都相同。
- 您的电脑未识别更改。重新启动电脑。
- **确保 IP 地址或子网掩码设置正确无误。**

#### 当配置成基础架构模式时,我无法与网络中的电脑通讯。

- 确保与您电脑关联的接入点已开机并且所有 LED 都工作正常。
- 如果使用的无线电信道质量很差,请将接入点和 BSSID 中的所有无线基站切换 到另一个无线电信道。
- 您的电脑可能不在有效范围内。将电脑可移到与其关联的接入点附近。
- 确保将电脑配置成与接入点使用相同的安全选项(加密)。
- 使用接入点的 Web 管理器 / Telnet 检查其是否连接到网络。
- 重新配置并重新启动接入点。

#### 无法访问网络。

- 确保网络配置正确无误。
- 确保用户名称或密码正确无误。
- 您移出了网络工作范围。
- 关闭电源管理。

## <span id="page-56-0"></span>其他问题

#### 日期**/**时间不正确。

- 通过操作系统或 BIOS 设置程序更正日期和时间。
- 采取上述各种措施后,如果每次打开电脑电源时日期和时间仍不正确,则 RTC (Real-Time Clock) 电池已接近使用寿命。与授权经销商联系以更换 RTC 电池。

<span id="page-57-0"></span>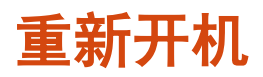

当电脑出现问题而死机时,您可能须要重新启动电脑。

如果确定电脑已死机,而您又无法使用操作系统提供的重新开机功能,请依下列方 式之一重新开机:

- 按住电源钮 10 秒钟以上强迫电脑关机。然后再开机。
- 在接着键盘的情况下,可按 **Ctrl+Alt+Del** 键带出 **Ctrl-Alt-Del** 画面。此画面提 供包含「重新启动」在内的数种操作选择。

<span id="page-58-0"></span>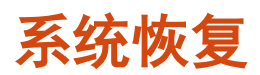

## <span id="page-58-1"></span>使用 **Windows** 恢复环境 **(Windows RE)**

Windows 10 具备一个恢复环境(Windows Recovery Environment,简称 Windows RE)。此环境提供 Windows 10 的还原、修复、疑难解答等工具。这些 工具总称为「Advanced Startup Options(高级启动选项)」。选择 ■→ [设置] [更新和安全] 即可使用此类工具。您有数种选项:

#### 系统还原

如果您曾建立系统还原点,即可使用此选项将电脑带回到较早的时间点。

 从驱动器恢复 如果在 Windows 10 上创建了一个恢复驱动器,即可使用恢复驱动器重新安装。

#### 重置此电脑

此选项可让您选择要保留还是移除您的文件,然后重新安装 Windows。

请参见 Microsoft 官方网站取得详细信息。

#### 注:

- 如果您的电脑处于无法开机进入 Windows 的状态,您可以通过另一个方法来 到高级启动选项画面;方法是执行 BIOS 设置程序, 然后选择 Advanced > Windows RE。
- <span id="page-58-2"></span>Windows 10 的系统恢复一般要费时数小时才能完成。

## 使用恢复分区 **(Recovery Partition)**

需要时,您可以使用「恢复分区」功能将 Windows 10 系统恢复为出厂状态。「恢 复分区」指的是制造商在硬盘分割出一个分区,该区保存着系统的原始镜像文件 (image)。

#### 警告:

- 使用此功能会重新安装 Windows 到硬盘上并使用出厂默认值。硬盘上的所有 数据均将遗失。
- 恢复过程不可断电。若断电而导致恢复失败,则可能发生 Windows 无法启动 的问题。

将系统恢复为出厂状态:

- 1. 接上电源适配器。
- 2. 运行 BIOS 设置程序, 选择 [Advanced] → [Recovery Partition]。(请参见第 4 章。)
- 3. 遵照屏幕指示完成。

# <span id="page-60-0"></span>使用驱动程序光盘(可选)

注:您可以访问 Getac 网站 **[http://www.getac.com](http://www.getac.com/) Support** 下载最新驱动程 序。

驱动程序(Driver)光盘包含电脑硬件所需的驱动程序和实用程序。

您的电脑在出货前已预先装好驱动程序和实用程序,因此在正常情况下您并不会用 到驱动程序光盘。万一您以手动方式自行安装 Windows,就必须在安装好 Windows 之后逐一安装驱动程序和实用程序。

下方说明如何安装驱动程序和实用程序:

- 1. 启动电脑。
- 2. 准备一台外接的 CD/DVD 光驱(USB 接口型)。将光驱接到电脑,并等候电脑 辨识光驱。
- 3. 插入驱动程序光盘。应使用与电脑上 Windows 版本相符的光盘。
- 4. 光盘应该会自动运行,您将看到安装画面。如果画面不止一页,请点击右下角 的 [**NEXT**] 钮到下一页。
- 5. 点击一项目即可开始安装该驱动程序/实用程序,点击后请遵照屏幕指示完成 安装。

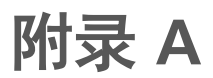

# <span id="page-61-0"></span>**A** 规格

## 注:本公司享有随时修改规格之权利,且不另行通知。

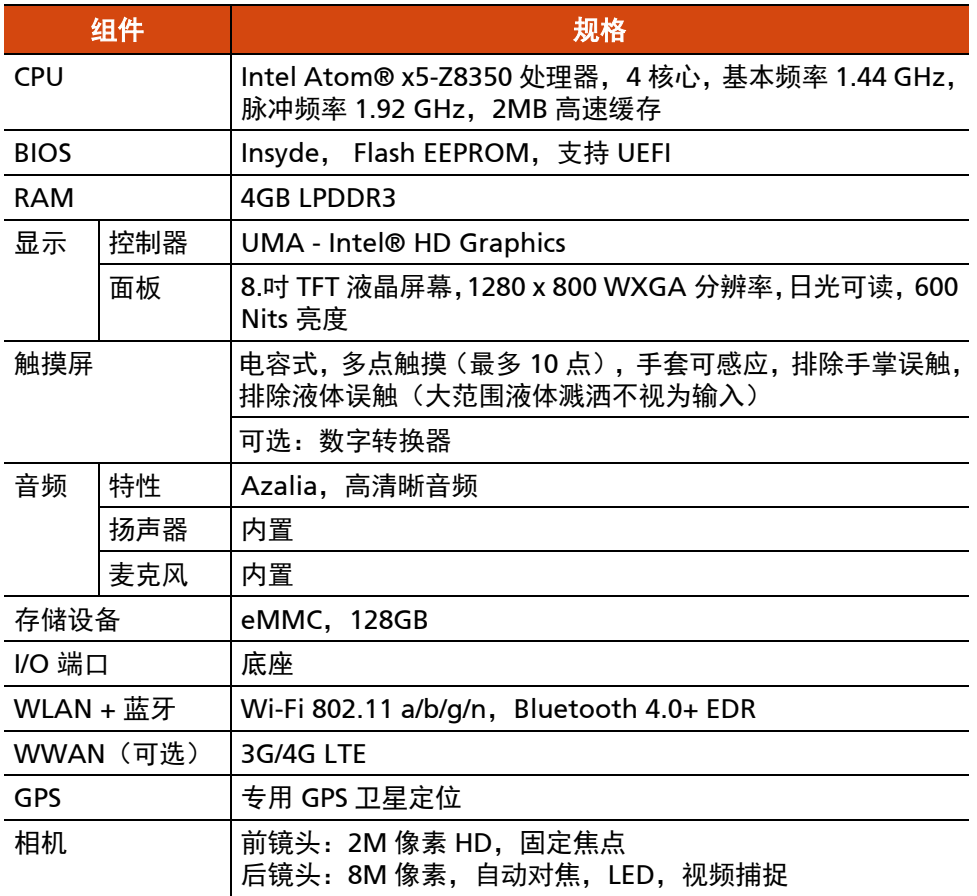

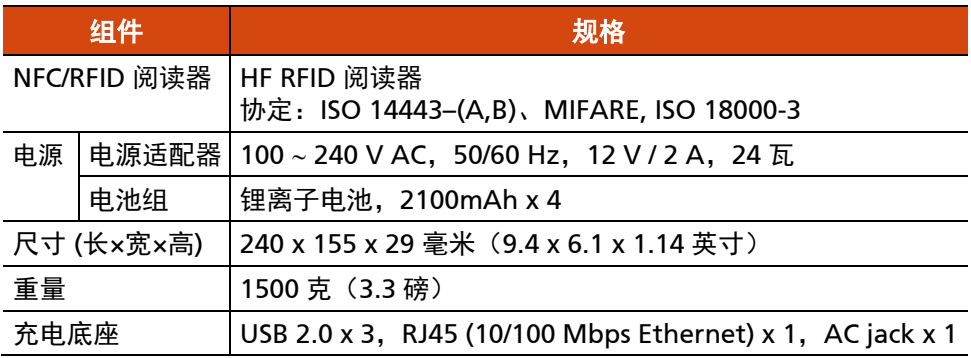

## <span id="page-62-0"></span>按键定义补充

在「POST / BIOS 设定 / 非 ACPI」的情况下,机身上的五个按键将提供下表所述的 键盘按键功能。

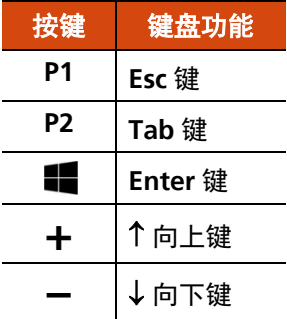

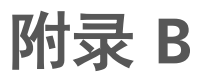

<span id="page-63-0"></span>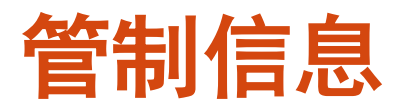

本附录提供产品的相关安全规范公告和注意事项。

注:产品表面粘贴的标志标签指明您的型号符合的管制规范。请检查标志标签并参 见本附录中的相关声明。一些声明仅适用于特定型号。

# <span id="page-64-0"></span>系统的使用上

<span id="page-64-1"></span>**B 级规范** 

## 美国

#### **Federal Communications Commission Radio Frequency Interference Statement**

### 注意:

此设备已经通过测试并符合 FCC 法规 Part 15 B 级数位设备相关限制的规定。这些 限制旨在提供合理的保护,防范在住宅安装环境中造成有害的电波干扰。此设备会 产生、使用及发散无线电频率的能量。若非遵守本使用手册之指示来安装或使用该 设备,将可能对无线电通讯造成有害干扰。然而,不保证在特殊安装下不会造成电 波干扰。如果本设备对无线电或电视接收造成有害的电波干扰(开启及关闭设备即 可知), 则使用者可尝试下列其中一种或多种措施, 消除电波干扰:

- 调整接收天线的方向,或重新放置天线。
- 拉长设备和接收器之间的距离。
- 设备的插头和接收设备的插头使用不同的电源插座。
- 请咨询经销商或无线电/电视技术人员,寻求协助。

未经过同意而擅自修改设备,可能会使您丧失操作设备的授权。

## 请注意:

本设备禁止使用无包覆的缆线。

**Company name:** Getac USA **Address:** 15495 Sand Canyon Rd., Suite 350 Irvine, CA 92618 USA **Phone:** 949-681-2900

## 加拿大

#### **Canadian Department of Communications Radio Interference Regulations Class B Compliance Notice**

此 B 级数字设备遵守加拿大对会产生干扰的设备所制订的法规。

此数字设备不超过加拿大 Department of Communications 之 Radio Interference Regulations 对 B 级数位装置产生无线电幅射干扰所制订的上限值。

## <span id="page-65-0"></span>安全注意事项

## 关于电池

### 对锂电池的安全注意事项

简体中文

小心:电池更换不当会导致爆炸危险。更换时,仅使用设备制造商推荐的相同或同 等类型的电池。根据制造商的指导说明废弃旧电池。

#### **DANISH**

ADVARSEL! Lithiumbatteri – Eksplosionsfare ved fejlagtig håndtering. Udskiftning må kun ske med batteri af samme fabrikat og type. Levér det brugte batteri tilbage til leverandøren.

#### **NORWEGIAN**

ADVARSEL: Eksplosjonsfare ved feilaktig skifte av batteri. Benytt samme batteritype eller en tilsvarende type anbefalt av apparatfabrikanten. Brukte batterier kasseres i henhold til fabrikantens instruksjoner.

#### **SWEDISH**

VARNING: Explosionsfara vid felaktigt batteribyte. Använd samma batterityp eller en ekvivalent typ som rekommenderas av apparattillverkaren. Kassera använt batteri enligt fabrikantens instruktion.

#### **FINNISH**

VAROITUS: Paristo voi räjähtää, jos se on virheellisesti asennettu. Vaihda paristo ainoastaan valmistajan suosittelemaan tyyppiin. Hävitä käytetty paristo valmistajan ohjeiden mukaisesti.

#### **ENGLISH**

CAUTION: Danger of explosion if battery is incorrectly replaced. Replace only with the same or equivalent type recommended by the equipment manufacturer. Discard used batteries according to manufacturer's instructions.

#### **DEUTSCH**

VORSICHT: Explosionsgefahr bei unsachgemäßem Austausch der Batterie. Ersatz nur durch denselben oder einen vom Hersteller empfohlenen gleich-wertigen Typ. Entsorgung gebrauchter Batterien nach Angaben des **Herstellers** 

#### **FRENCH**

ATTENTION: II y a danger d'explosion s'il y a remplacement incorrect de la batterie. Remplacer uniquement avec une batterie du même type ou d'un type équivalent recommandé par le constructeur. Mettre au rebut les batteries usagées conformément aux instructions du fabricant.

## 关于电源适配器

- 仅使用电脑随机提供的电源适配器。使用其它类型的电源适配器可能导致工作 不正常和/或危险。
- 不要在非常潮湿的环境中使用适配器。手脚潮湿时切勿接触适配器。
- 使用适配器为设备供电或对电池充电时,确保适配器周围通风良好。不要用纸 或其它物品盖住电源适配器,以免妨碍散热。不要在手提箱内使用电源适配器。
- 将适配器连接到正确的电源。产品表面和/或包装上已注明电源要求。
- 适配器线缆损坏时不要使用适配器。
- 请勿自行维修设备。设备内部没有可维修的部件。设备已损坏或暴露于潮湿环 境中时,更换设备。

# <span id="page-67-0"></span>无线电射频设备的使用上

## <span id="page-67-1"></span>美国和加拿大安全要求和注意事项

## 无线电波干扰规定和 **SAR**

本设备符合政府对无线电波 (RF) 曝露的限制规定。

本设备的设计与制造遵守美国政府 Federal Communications Commission 对曝露 于无线电波 (RF) 电磁能量所制订的辐射上限。

本设备置符合 FCC 所制订的非受控环境下辐射暴露的上限规定。

本设备不得与任何其他天线或发射器放置在一起或协同工作。

### **EMC** 要求

此设备使用、生成并辐射无线电频率能量。此设备产生的无线电频率能量低于联邦 通信委员会 (FCC) 允许的最大暴露限值。

此设备符合 FCC 规则的第 15 部分。其操作符合下面两个条件:

(1) 此设备不得导致有害干扰。

(2) 此设备必须承受任何接收到的干扰,包括可能导致异常操作的干扰。

未经过同意而擅自修改设备,可能会使您丧失操作设备的授权。

FCC 限制要求旨在当按照使用手册安装和使用以及在商业环境中运行此设备时提 供合理的保护,以防止有害干扰。但是,不能保证在特定商业安装情况下或者在居 住环境中运行时不会产生干扰。

如果设备开机时对无线电或电视接收造成有害干扰,用户必须消除干扰并自行承担 费用。制造商希望用户尝试下面一项或多项改正措施:

- 调整接收天线的方向,或重新放置天线。
- 拉长设备和接收器之间的距离。
- 设备的插头和接收设备的插头使用不同的电源插座。
- 请咨询经销商或无线电/电视技术人员,寻求协助。

注意:第 15 部分无线电设备不会对运行在此频率的其它设备产生干扰。未经制造 商明确同意而擅自变更或修改相关产品,可能会使用户丧失操作该设备的授权。

## 加拿大无线电干扰规范

为避免干扰合格认证服务之无线电,本设备应于室内远离窗户之处操作,以提供最 佳屏蔽。安装于户外的设备(或其发射天线)应取得认证。

## <span id="page-68-0"></span>欧盟 **CE** 公告

## 符合声明

本设备符合欧盟 Directive 2014/53/EU 的基本要求。

#### **English**

This product follows the provisions of the European Directive 2014/53/EU.

#### **Danish**

Dette produkt er i overensstemmelse med det europæiske direktiv 2014/53/EU.

#### **Dutch**

Dit product is in navolging van de bepalingen van Europees Directief 2014/53/EU.

#### **Finnish**

Tämä tuote noudattaa EU-direktiivin 2014/53/EU määräyksiä.

#### **French**

Ce produit est conforme aux exigences de la Directive Européenne 2014/53/EU.

#### **German**

Dieses Produkt entspricht den Bestimmungen der Europäischen Richtlinie 2014/53/EU.

#### **Greek**

To προϊόν αυτό πληροί τις προβλέψεις της Ευρωπαϊκής Οδηγίας 2014/53/EU.

#### **Icelandic**

Þessi vara stenst reglugerð Evrópska Efnahags Bandalagsins númer 2014/53/EU.

#### **Italian**

Questo prodotto è conforme alla Direttiva Europea 2014/53/EU.

#### **Norwegian**

Dette produktet er i henhold til bestemmelsene i det europeiske direktivet 2014/53/EU.

#### **Portuguese**

Este produto cumpre com as normas da Diretiva Européia 2014/53/EU.

#### **Spanish**

Este producto cumple con las normas del Directivo Europeo 2014/53/EU.

#### **Swedish**

Denna produkt har tillverkats i enlighet med EG-direktiv 2014/53/EU.

## 注意

## **CE** 最大电力:

WLAN 2.4G: 13.1 dBm WLAN 5G: 11.63 dBm  $RT: 4.2$  dBm NFC: -10 dBuA/m at 10m WWAN: 22.95 dBm

本设备在 5150 ~ 5350 MHz 频段内操作时仅限室内使用。

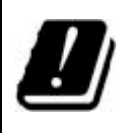

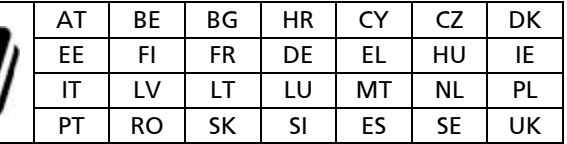

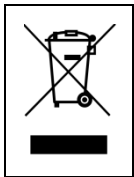

## **Waste Electrical and Electronic Equipment (WEEE)**

此符号表示根据地方法规,您的产品以及 / 或其电池应该与家用废 弃物分开处置。当本产品达寿命尽头,请带去地方当局所指定的收 集点。正确回收产品可保护人体健康和环境。

## 无线射频暴露 **(SAR)**

本设备经测试符合无线射频 (Radio Frequency - RF) 暴露的限值。

SAR (Specific Absorption Rate - 电磁波吸收比值) 意指人体吸收电磁波能量的比 率。SAR 限值为:遵照美国 FCC 限值的国家为 1.6 W/kg(对 1 克组织的体积容量); 遵照欧盟理事会限值的国家为 2.0 W/kg (对 10 克组织的平均值)。SAR 的测试方 式为设备以标准使用位置在所有测试的频段下以最大额定电力传输。

本设备以相距 5 mm 的距离测试。请让设备远离身体以确保暴露级别不会高于测试 级别。